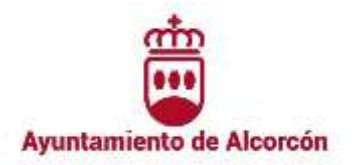

## **ACTA Nº 4**

## **TRIBUNAL DE LA CONVOCATORIA PARA LA PROVISIÓN DE 10 PLAZAS DE AUXILIAR ADMINISTRATIVO/A, PUESTO DE TRABAJO DE INFORMADOR/A-TRAMITADOR/A, RESERVADAS A TURNO DE PROMOCIÓN INTERNA**

En Alcorcón, siendo las 08:30 horas del día 18 de febrero de 2023, en el Centro Cultural Los Pinos (C/ Los Pinos 11 - 28922 Alcorcón), se reúnen los siguientes miembros del Tribunal de la convocatoria para la provisión de 10 plazas de Auxiliar Administrativo/a, Puesto de Trabajo de Informador/a-Tramitador/a, reservadas a turno de promoción interna:

PRESIDENTE: D. Ángel García González

VOCALES: Dña. María del Mar Trillo Fernández Dña. Ana Isabel Recio Hoyas Dña. Natalia González García

SECRETARIA: Dña. María Jesús Soriano Jaramago

El objetivo de esta sesión es la elaboración y celebración del primer ejercicio de la fase de oposición.

Se procede en primer lugar a la elaboración del ejercicio que realizarán los opositores (que se anexa a este acta), procediéndose a su impresión y custodia por parte del Presidente.

A las 10:30 horas se realiza el llamamiento del turno 1, comenzando el ejercicio a las 10:40 y finalizando a las 11:10.

Se hace constar en acta la observación realizada por algunos aspirantes sobre el segundo ejercicio, solicitando que sea sustituido por otro que garantice la objetividad y anonimato.

A continuación, por parte de personal del departamento de Informática, se procede a realizar el copiado/traslado de los ejercicios elaborados por los aspirantes a dos unidades de almacenamiento de datos (pendrives), que serán custodiados por el Tribunal y sobre las que se realizarán las correcciones. Esta operación se repite también después de la finalización de los ejercicios en los turnos 2 y 3.

Seguidamente se realiza el llamamiento 2, realizándose el examen de 11:36 a 12:06 horas.

Y, por último, los aspirantes del turno 3 realizan el ejercicio de 12:30 a 13:00 horas.

El Tribunal acuerda reunirse el martes 21 de febrero de 2023, a las 11:00 horas para comenzar la corrección de los exámenes.

Comprobado que todos los ejercicios realizados han sido copiados en los pendrives facilitados por el personal de Informática, y siendo las 13:30 horas, se levanta la sesión, extendiéndose la presente acta que será suscrita en prueba de conformidad, de todo lo cual, como Secretaria del Tribunal, doy fe.

## LA SECRETARIA VºBº EL PRESIDENTE

MARÍA JESÚS Firmado digitalmente SORIANO JARAMAGO - 080372505 08037250S 15:15:07 +01'00' por MARÍA JESÚS SORIANO JARAMAGO - Fecha: 2023.02.21

Firmado por ANGEL GARCIA GONZÁLEZ - \*\*\*8323\*\* el día 22/02/2023 con un certificado emitido por AC CAMERFIRMA FOR NATURAL PERSONS - 2016

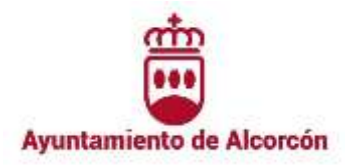

# **ANEXO**

# **PROVISIÓN DE 10 PLAZAS DE AUXILIAR ADMINISTRATIVO/A, PUESTO DE TRABAJO DE INFORMADOR/A-TRAMITADOR/A, RESERVADAS A TURNO DE PROMOCIÓN INTERNA**

# **PRIMER EJERCICIO DE LA FASE DE OPOSICIÓN**

El ejercicio consta de 3 partes:

- Elaboración de un documento de Word
- Elaboración de un documento de Excel
- Convertir el documento de Word a pdf

# **1. WORD**

- Abra un documento nuevo de Word y establezca los siguientes márgenes: superior 5; inferior 3,5; derecho 2,75; izquierdo 2,5
- Inserte un encabezado que contenga:
	- A la izquierda, el escudo del Ayuntamiento de Alcorcón (en carpeta Repositorio), tamaño 2,7 cms. de alto por 5 cms. de ancho.
	- A la derecha, la fecha en formato dd/mm/aa, Arial 10 negrita,.
- · Inserte un pie de página con el número de página, centrado, Arial 10 cursiva.
- Inserte en el cuerpo del documento el título con un WordArt (tipo de letra Comic Sans, tamaño 28, negrita y cursiva, centrado).
- El texto debe ir en Arial 12, justificado (**sin** sangría de primera línea), interlineado a 1,5, distancia párrafo anterior 6 puntos y distancia párrafo posterior 12 puntos.
- Inserte la primera letra del primer párrafo como letra capital: en texto, fuente Algerian y que ocupe 3 líneas.
- Aplique al tercer párrafo una sangría francesa de 2 cms.

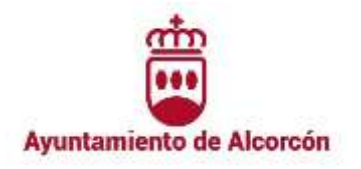

- Cambie a color rojo y negrita, la primera palabra de cada párrafo del texto.
- Subraye la última la palabra de cada párrafo del texto.
- A continuación del último párrafo, inserte una lista de viñetas (a libre elección) con los 7 días de la semana.
- Seguidamente inserte la siguiente tabla:

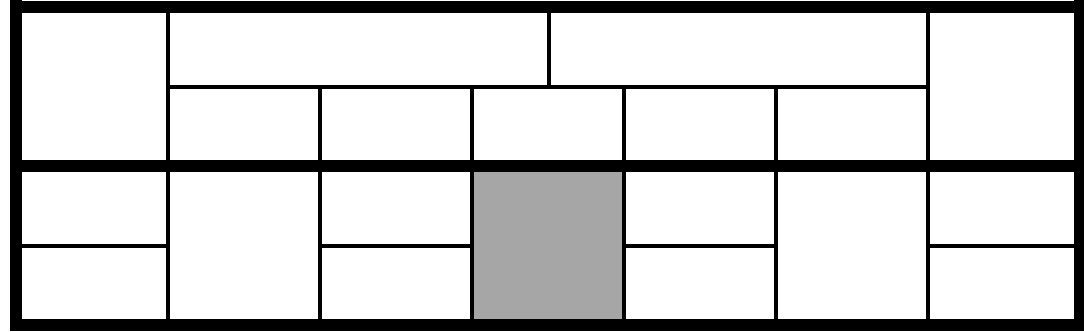

Finalmente, inserte el gráfico generado en el Excel.

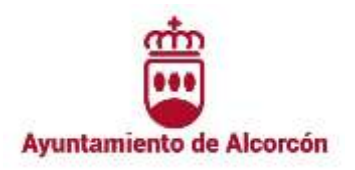

# **2. EXCEL**

- Abra un documento nuevo de Excel y traslade los datos con el siguiente formato:
	- Letra Arial 12
	- Primer fila negrita y cursiva
	- Primera columna negrita
	- Alineaciones de celda: según modelo

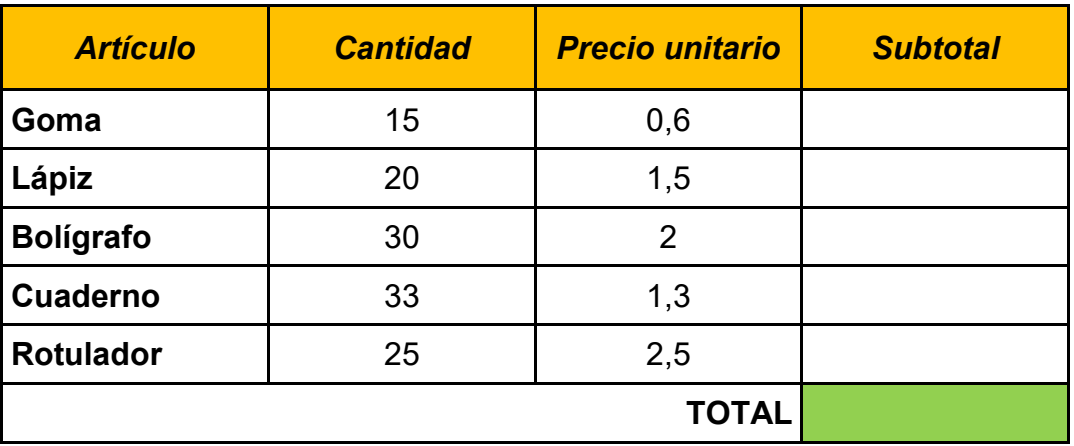

- Complete la tabla con las fórmulas correspondientes.
- Inserte en la celda C9 el resultado de aplicar al importe total un 10% de descuento.
- Elabore un gráfico circular con los datos de las columnas A y B.
- Cambie el título del gráfico por "PAPELERÍA".
- Copie el gráfico generado en su documento de Word.

# **3. PDF**

Convertir el documento de Word a pdf, conservando ambos.

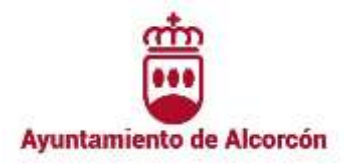

## **LEY 39/2015**

Cada Administración dispondrá de un REGISTRO ELECTRÓNICO GENERAL, en el que se hará el correspondiente asiento de todo documento que sea presentado o que se reciba en cualquier órgano administrativo, Organismo público o Entidad vinculado (o dependiente a éstos). También se podrán anotar en el mismo, la salida de los documentos oficiales dirigidos a otros órganos o particulares.

Los Organismos públicos vinculados o dependientes de cada Administración podrán disponer de su propio registro electrónico plenamente interoperable e interconectado con el Registro Electrónico General de la Administración de la que depende.

El Registro Electrónico General de cada Administración funcionará como un portal que facilitará el acceso a los registros electrónicos de cada Organismo. Tanto el Registro Electrónico General de cada Administración como los registros electrónicos de cada Organismo cumplirán con las garantías y medidas de seguridad previstas en la legislación en materia de protección de datos de carácter personal.

Las disposiciones de creación de los registros electrónicos se publicarán en el diario oficial correspondiente y su texto íntegro deberá estar disponible para consulta en la sede electrónica de acceso al registro. En todo caso, las disposiciones de creación de registros electrónicos especificarán el órgano o unidad responsable de su gestión, así como la fecha y hora oficial y los días declarados como inhábiles.

En la "Sede Electrónica" de acceso a cada registro figurará la relación actualizada de trámites que pueden iniciarse en el mismo.

Los asientos se anotarán respetando el orden temporal de recepción o salida de los documentos, e indicarán la fecha del día en que se produzcan. Concluido el trámite de registro, los documentos serán cursados -sin dilación- a sus destinatarios y a las unidades administrativas correspondientes desde el registro en que hubieran sido recibidas.